# Cisco ةزهجأ ىلع 3SNMPv نيوكت ONS15454/NCS2000 <u>in the set of the set of the set of the set of the set of the set of the set of the set of the set of the set of the set of the set of the set of the set of the set of the set of the set of the set of the set of the set o</u>

# تايوتحملا

ةمدقملا <u>ةيساسألI تابلطتملI</u> تا<mark>بلطتمل</mark>ا ةمدختسملا تانوكملا نيوكتلا <u>ففرألا ةددعتم/ةلقتسم ةدقع ىلع</u> 2000NCS15454/ONS زاهج ىلع ةقداصملا عضو نيوكت نيوكت مداخ NMS (blr-ong-lnx10) ةقداصملا عضو نم ققحتلا 2000NCS15454/ONS زاهج ىلع NoPriv ةقداصملا عضو نيوكت AuthNoPriv عضو نم ققحتلا 2000NCS15454/ONS زاهج ىلع noAuthNoPriv عضولا نيوكت noAuthNoPriv عضو نم ققحتل! لئاسر هيبنت SNMP v3 دادعإل NE/NE GNE ةدقع ىلع ENE ةدقع ىلع NE/NE دادعإ نم ققحتلا ا، اهجال صاو ءاطخأل افاش كت

# ةمدقملا

ةرادإ لوكوتورب نم 3 رادصإلI نيوكت ةيفيك لوح ةوطخب ةوطخ تاداشرإ دنتسملI اذه فصي تاعوضوملا عيمج نمضتت .ONS15454/NCS2000 ةزهجأ يJع (SNMPv3) طيسبالا ةكبشلI .ةلثمأ

ريغتت دقو ةقوثوم وأ ةلـماش تـسيل دنتسملI اذه يف ةمدقملI تامسلI ةمئاق :**ةظحالم** .دنتسملا اذه ثيدحت نود تقو يأ يف

# ةيساسألا تابلطتملا

## تابلطتملا

:ةيلاتلا عيضاوملاب ةفرعم كيدل نوكت نأب Cisco يصوت

- Cisco نم (CTC (لقنلا يف مكحتلا ةدحول (GUI (ةيموسرلا مدختسملا ةهجاو ●
- ةيساسألا مقلملا ةفرعم ●
- رماوأ Basic Linux/Unix

## ةمدختسملا تانوكملا

.ةنيعم ةيدام تانوكمو جمارب تارادصإ ىلع دنتسملا اذه رصتقي ال

.ةصاخ ةيلمعم ةئيب يف ةدوجوملI ةزهجألI نم دنتسملI اذه يف ةدراولI تامولعملI ءاشنإ مت تناك اذإ .(يضارتفا) حوسمم نيوكتب دنتسملI اذه يف ةمدختسُملI ةزهجألَا عيمج تأدُب .رمأ يأل لمتحملا ريثأتلل كمهف نم دكأتف ،ليغشتلا ديق كتكبش

# نيوكتلا

ففرألا ةددعتم/ةلقتسم ةدقع ىلع

### 2000NCS15454/ONS زاهج ىلع ةقداصملا عضو نيوكت

.زيمتملا مدختسملا تاغوسم مادختساب CTC ربع ةدقعلا يلإ لوخدلا ليجستب مق .1 ةوطخلا

### 3.v SNMP > SNMP > دادمإلا < ةدقعلا ضرع ىلإ لقتنا 2. ةوطخلا

.نيمدختسم ءاشنإ .**نومدختسمل**ا بيوبتلا ةمالع ىلإ لقتنا 3. ةوطخل

User Name:<anything based on specifications>

Group name:default\_group

Authentication

Protocol:MD5

Password:<anything based on specifications>

Privacy

Protocol:DES

 Password:<anythingbased on specifications> .ةروصلا يف حضوم وه امك **قفاوم** ىلع رقنا .4 ةوطخلI

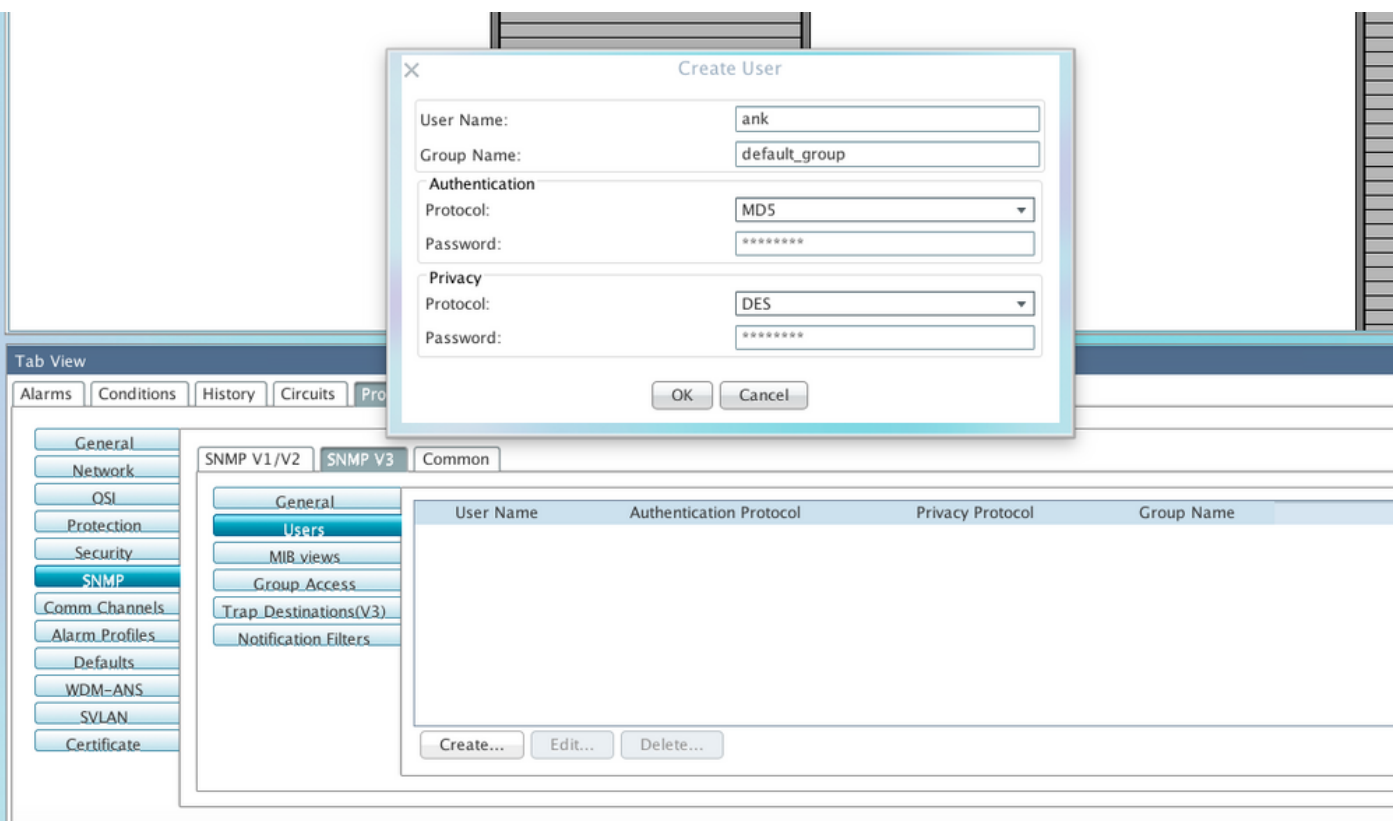

:تافصاوملا

نوكي نأ بجي .ليمعلاب لصتي يذلا فيضمل علء مدختسمل مسا ددح - مدختسمل مسا TACACS ةقداصمل طقف افرح 39 ىتح) ىصقأ دحك افرح 40 و ىندأ دحك فرحأ 6 مدختسملا مسا و @ يه اهب حومسملا ةصاخلا فرحألاو (0-9 ،z-a ،z-a (ةيمقر ةيدجبأ فورح نمضتي .(RADIUS و 10 ىلإ 6 نم مدختسملا مسا نوكي نأ بجي 1،TL قفاوتل ةبسنلاب .(ةطقن) "." و (ةلصاو) "-" .فورح

.مدختسملا اهيلإ يمتني يتلا ةعومجملا ددح - ةعومجملا مسا

:ةقداصملا

.SHA و 5MD و الب يه تارايخلا .اهمادختسإ ديرت يتلا ةقداصملا ةيمزراوخ ددح - لوكوتوربلا

ىلإ لوط ةملكلا تتبث ،ايضارتفا .SHA وأ MD5 ديدحتب تمق اذإ رورم ةملك لخدأ - رورملI ةملك .زمر ةينامث نم ىندأ دح

نء فيصملا نكمت يتلا ةيصوصخلا ةقداصم ىوتسم دادعإ ةسلج ءدب - ةيصوصخلا .ليمعلا ىلإ اهلاسرإ متي يتلا ةلاسرلا تايوتحم ريفشت

-256-AES و DES و none يه ةحاتملا تارايخلا .ةيصوصخلا ةقداصم ةيمزراوخ ددح - لوكوتوربلا CFB.

.الب ريغ رخآ لوكوتورب ديدحتب تمق اذإ رورم ةملك لخدأ - رورملا ةملك

.ةروصلI هذهل اقفو ةرادإلI تامولعم ةدعاق ضرع قرط نيوكت نم دكأت .5 ةوطخلI

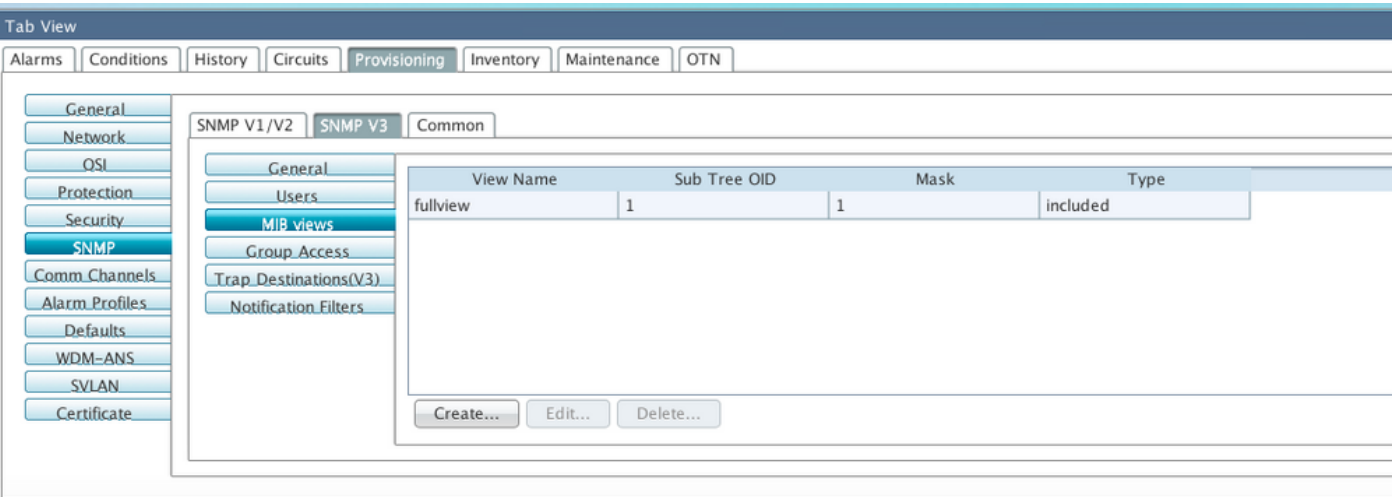

:تافصاوملا

.ضرعلا ةقيرط مسا - مسالا

ةعومجم ،عانقلا عم اهجمد دنع ،فرعت يتلI ةيعرفJJ MIB ةرجش - ةيعرفJJ ةرجشلل OID .ةيعرفلا راجشألا

يعرف فرعم تبلا عانق يف تب لك فداري .ةيعرفلا ضرعلا راجشأ نم ةعومجم - تبلا عانق .ةيعرفلا ةرجشلا فرعمل

.اهداعبتساو تارايخلا نيمضت متي .ضرعلا ةقيرط عون ددح - عونلا

ةرجشلا فرعم ةطساوب اهفيرعت مت يتلا ةيعرفلا راجشألا ةعومجم تناك اذإ ام عونلا ددحي .مالعإلا ةيفصت لماع نم ةدعبتسم وأ ةنمضتم تبلا عانق ةعومجمو ةيعرفلا

،يضارتفا لكشب .ةروصلا يف حضوم وه امك ةعومجملI ىلإ لوصولI نيوكتب مق .6 ةوطخلI . authPriv ك نامألا ىوتسمو group\_يضارتفالا ةعومجملا مسا نوكيس

ةوطخلا يف مدختسملا عاشنإ دنع مدختسملا مسفن وه ةعومجملا مسا نوكي نأ بجي **:ةظحالم** 3.

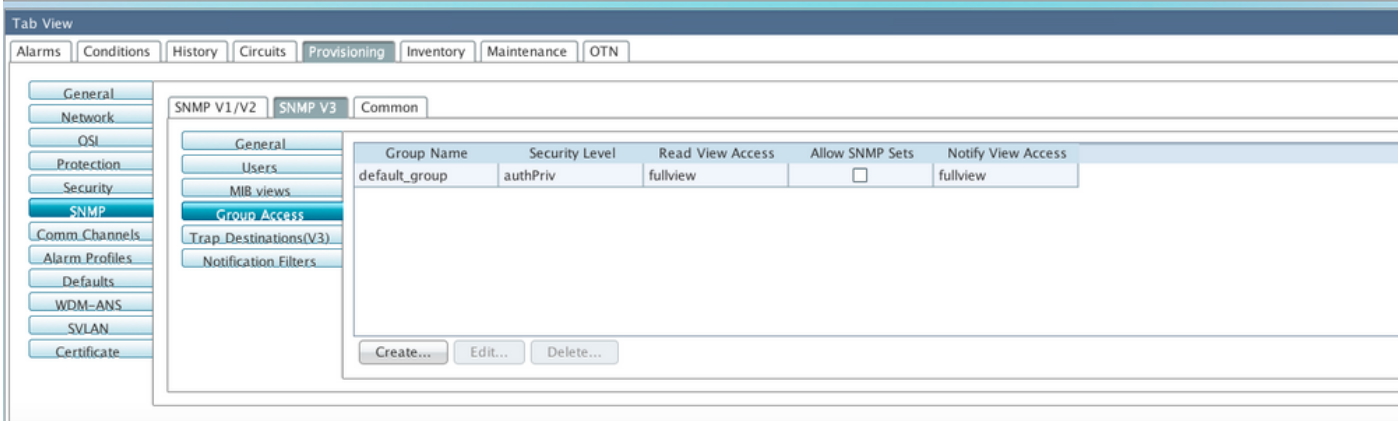

:تافصاوملا

ةسايس نوكراشتي نيذلا نيمدختسملا ةعومجم وأ ،SNMP ةعومجم مسا - ةعومجملا مسا .ةكرتشم لوصو

تارايخلا نم ددح .هلجا نم لوصولا تاملعم ديدحت مت يذلا نامالا ىوتسم - نامالا ىوتسم

:ةيلاتلا

.ةقداصملل مدختسم مسا ةقباطم مدختسي - noAuthNoPriv

.SHA-HMAC وأ 5MD-HMAC تايمزراوخ ىلإ ادانتسا ةقداصملا رفوي - AuthNoPriv

ريفشت رفوي .SHA-HMAC وأ 5MD-HMAC تايمزراوخ ىلإ ادانتسا ةقداصملا رفوي - AuthPriv .ةقداصمل| ىل| ةفاضإل|ب ،(DES-56 (DES-56 رايءم ىلء عانب تب-DES 56

قباطملا مدختسملا نيوكت بجيف ،ةعومجمل authPriv وأ authNoPriv ديدحتب تمق اذإ وأ ،رورملا ةملكو ةيصوصخلا لوكوتورب عم ،رورم ةملكو ةقداصم لوكوتورب مادختساب .امهيلك

ضرعلا قرط

.ةعومجملل ةءارقلا ضرع مسا - ةءارقلا ضرع مسا

.ةعومجملل ضرعلا ةقيرط مسا مالعإ - ضرعلا ةقيرط مسا مالعإ

تابلط لوبق SNMP ليكو نم ديرت تنك اذإ هذه رايتخالا ةناخ ددح - SNMP تاعومجمب حامسلا .SET تابلط ضفر متي ،هذه رايتخالا ةناخ ديدحت مدع ةلاح يف .SNMP ةعومجم

.تانئاكا نم ادج ليلق ددعل SNMP ةعومجم بلط ىلإ لوصولا ذيفنت متي **:ةظحالم**.

رقنا .(3V (ةمئالملا ةهجو < 3v SNMP > SNMP > دادمإلا < ةدقعلا ضرع ىلإ لقتنا7. ةوطخلا .نيوكتو ءاشنإ ىلع

Target address:<any build server> (eg: blr-ong-lnx10)

UDP port: <anything between 1024 to 65535>

User name: < same as we created in step 3>

Security Level:AuthPriv

.ةروصلا يف حضوم وه امك **قفاوم** ىلع رقنا 8. ةوطخلا

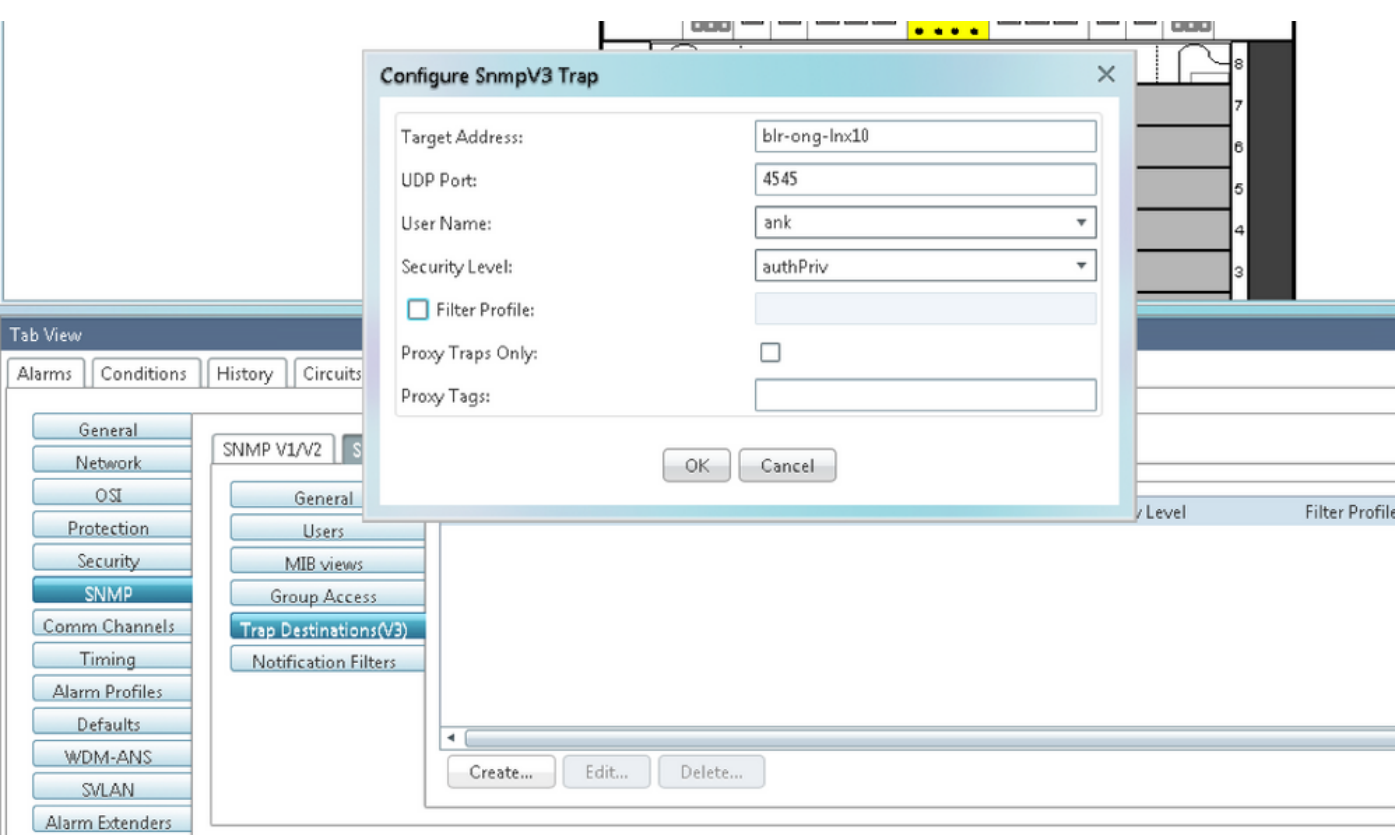

ةظحالم: BLR-ong-lnx10 وه مداخ NMS.

:تافصاوملا

6.IPv ناونع وأ 4IPv ناونع مادختسإ .هيلإ خاخفلا لاسرإ بجي يذلا فدهلا - فدهلا ناونع

162. يه ةيضارتفالا ةميقلا .فيضملا همدختسي يذلا UDP ذفنم مقر - UDP ذفنم

.ليمع لاب لصتي يذل فيضمل إيلء مدختسمل مسا ددح - مدختسمل مسا

:ةيلاتلا تارايخلا دحأ ددح - نامألا ىوتسم

.ةقداصملل مدختسم مسا ةقباطم مدختسي - noAuthNoPriv

.SHA-HMAC وأ 5MD-HMAC تايمزراوخ ىلإ ادانتسا ةقداصملا رفوي - AuthNoPriv

ريفشت رفوي .SHA-HMAC وأ 5MD-HMAC تايمزراوخ ىلإ ادانتسا ةقداصملا رفوي - AuthPriv .ةقداصمل| ىل| ةفاضإل|ب ،(DES-56 (DES-56 رايءم ىلع ءانب تب-DES 56

تامئالملا لاسرإ متي .حشرملا فيصوت مسا لخدأو هذه رايتخالI ةناخ ددح - حشرملI فيصوت .مالعإ ةيفصت لماع ءاشنإو حشرم فيرعت فلم مسا ريفوتب تمق اذإ طقف

نء طقف ليكولا تامئالم هيجوت ةداعإب موقتسف ،اهديدحت مت اذإ - طقف ليكولا تامئالم .ل|خدإل| اذه ةطساوب ةددحمل| ةمئال|مل| ةهجو ىل| ةدقعل| هذه نم ت|مئال|مل| ل|سر| متى ال .ENE

جاتحأ اذإ طقف GNE ىلع تامالعلا ةمئاق جاتحت .زييمتلا تامالع ةمئاق ددح - يسكورب تامالع GNE مادختسإ ديريو ،لاخدإلا اذه ةطساوب ةفرعملا ةديصملا ةهجو ىلإ تامئالم لاسرإ ىلإ ENE .ليكوك

نيوكت مداخ NMS (blr-ong-lnx10)

.SNMP مساب ليلد ءاشنإب مق ،مداخلل كب صاخلا يسيئرلا ليلدلا يف1. ةوطخلا

.snmptrapd.conf فالم ءاشنإب مق ،ليلدل ااذه تحت .2 ةوطخل

 $\cup$ ا ترىغ 3. ةوطخل snmptrapd.conf.

vi snmptrapd.conf

```
createUser -e 0xEngine ID <user_name>< MD5> <password > DES <password>
:لاثملا ليبس ىلع
```
createUser -e 0x0000059B1B00F0005523A71C ank MD5 cisco123 DES cisco123 :لاثملا اذه يف

user\_name=ank MD5 password = cisco123 DES password = cisco123 Engine ID = can be available from CTC. **Node view > Provisioning > SNMP > SNMP V3 > General**

#### ةقداصملا عضو نم ققحتلا

< نامألا < دادمإلا < ةدقعلا ضرع ىلإ لقتنا ،(CTC (كرتشملا لمعلا زكرم يف 1. ةوطخلا .ةروصلا يف حضوم وه امك نيمأتلا ىلإ SNMP لوصو ةلاح رييغت < لوصولا

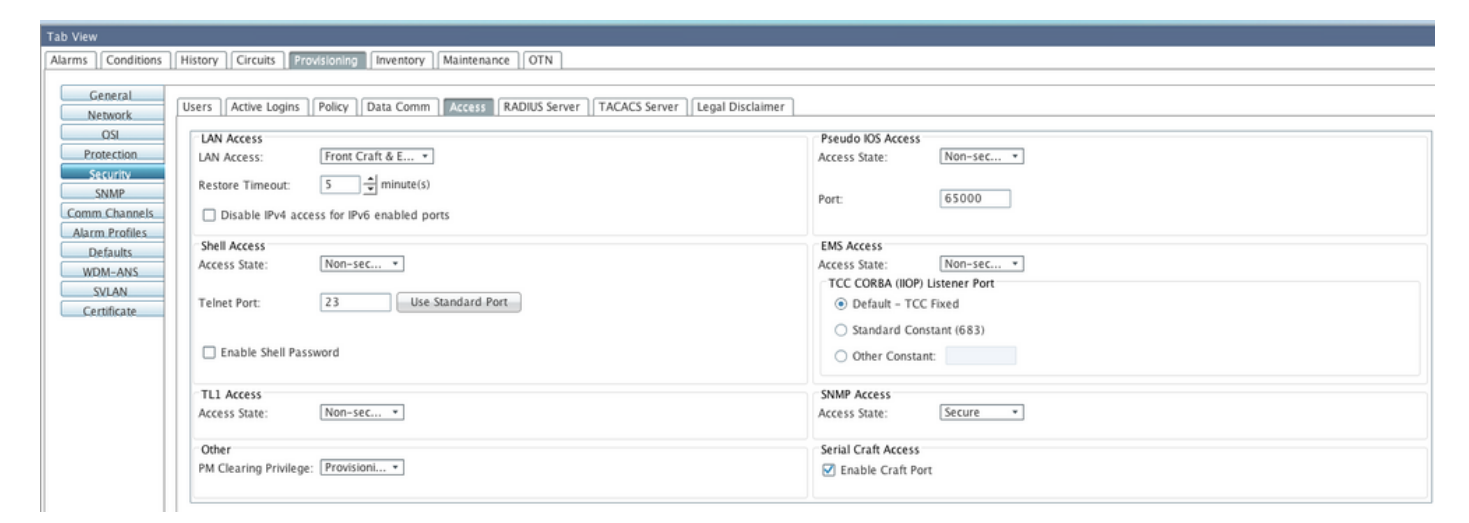

.عيرسلا يشملاب مقو NMS مداخ ىلإ لقتنا 2. ةوطخلا

:ةغيصلا

snmpwalk -v 3 -l authpriv -u <user name> -a MD5 -A <password> -x DES -X <password> <node IP>  $<$ MTR $>$ 

:لاثم

blr-ong-lnx10:151> snmpwalk -v 3 -l authpriv -u ank -a MD5 -A cisco123 -x DES -X cisco123

10.64.106.40 system

RFC1213-MIB::sysDescr.0 = STRING: "Cisco ONS 15454 M6 10.50-015E-05.18-SPA Factory Defaults PLATFORM=15454-M6" RFC1213-MIB::sysObjectID.0 = OID: CERENT-GLOBAL-REGISTRY::cerent454M6Node DISMAN-EVENT-MIB::sysUpTimeInstance = Timeticks: (214312) 0:35:43.12 RFC1213-MIB::sysContact.0 = "" RFC1213-MIB::sysName.0 = STRING: "Ankit\_40" RFC1213-MIB::sysLocation.0 = "" RFC1213-MIB::sysServices.0 = INTEGER: 79 :SNMP هيبنت لئاسر

 $s$ nmptrapd -f -Lo -OQ -Ob -Ot -F "%V\n%B\n%N\n%w\n%q\n%P\n%v\n\n" <port number> .تارادصإلا لكل اهسفن يه cmd ةمئالملا

#### 2000NCS15454/ONS زاهج ىلع NoPriv ةقداصملا عضو نيوكت

< نامألا < دادمإلا < ةدقعلا ضرع ىلإ لقتنا ،(CTC (كرتشملا لمعلا زكرم يف 1. ةوطخلا .<br>.ةروص∪ا يف حضوم وه امك **نمآل اريءَ عضول اىل( SNMP لوصو ةلاح ري ي**غت < **لوصول**ا

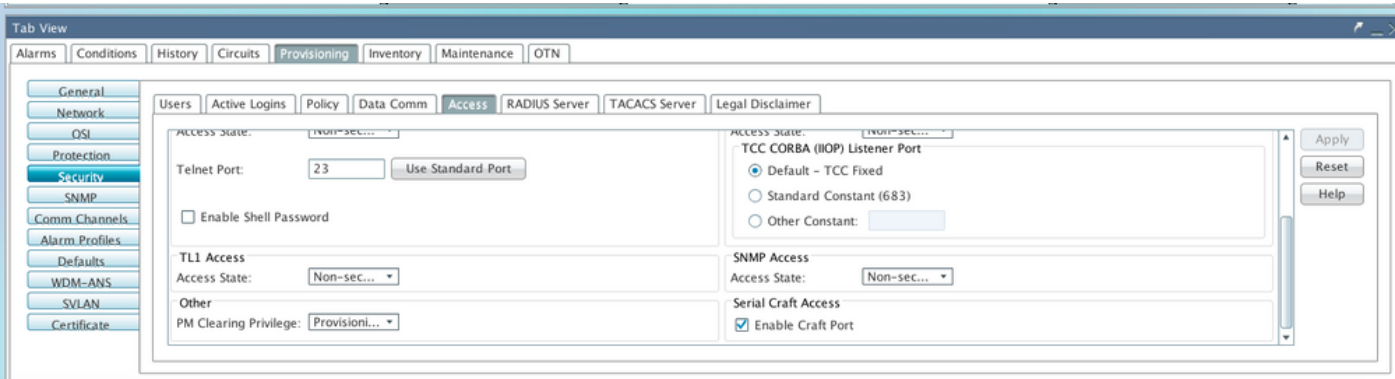

مدختسم ءاشنإ < نومدختسم < 3v SNMP > SNMP > دادعإ < دقعلا ضرع ىلإ لقتنا2. ةوطخلا .ةروصلا يف حضوم وه امك هنيوكتو

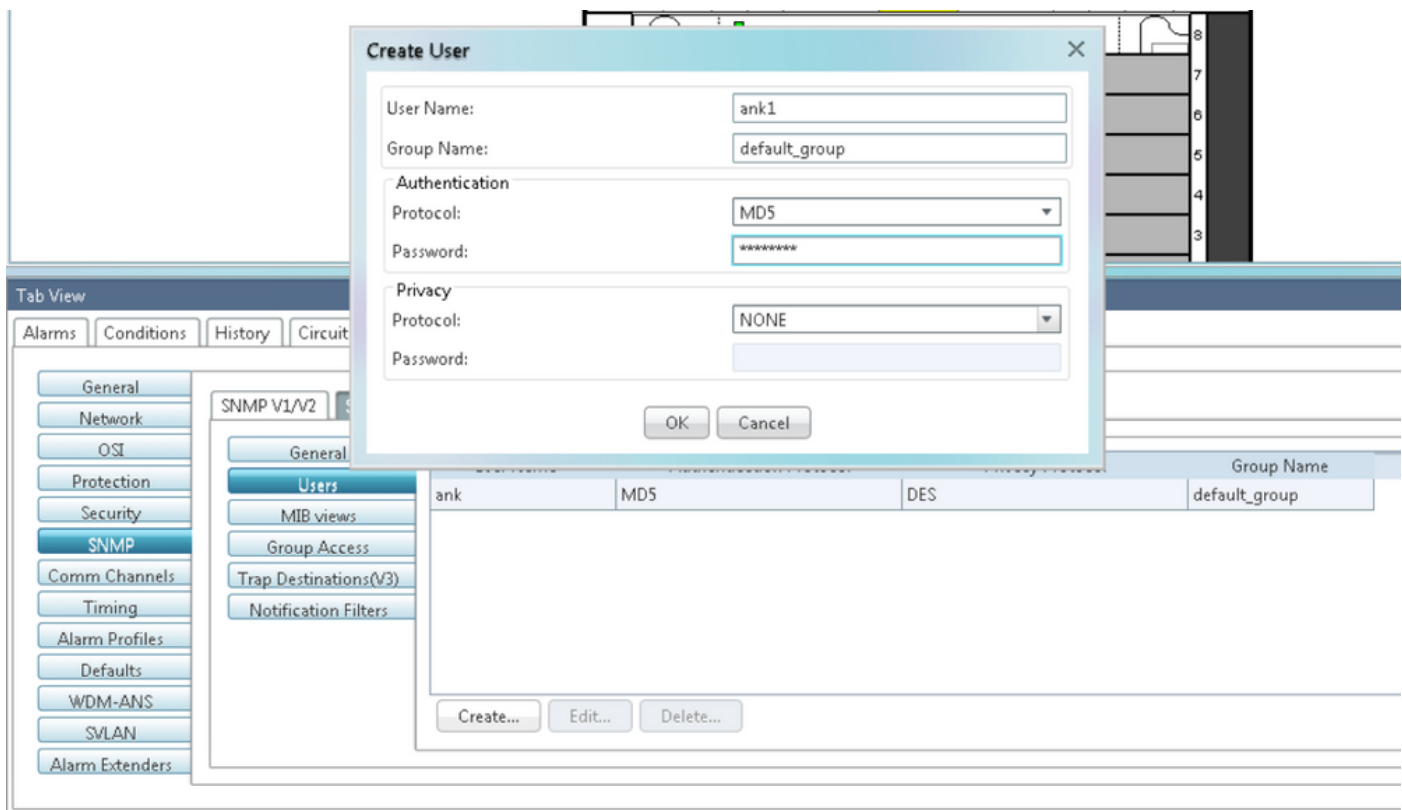

.ةروصلا يف حضوم وه امك ةرادإلI تامولعم ةدعاق ضرع قرط نيوكت نم دكأت .3 ةوطخلI

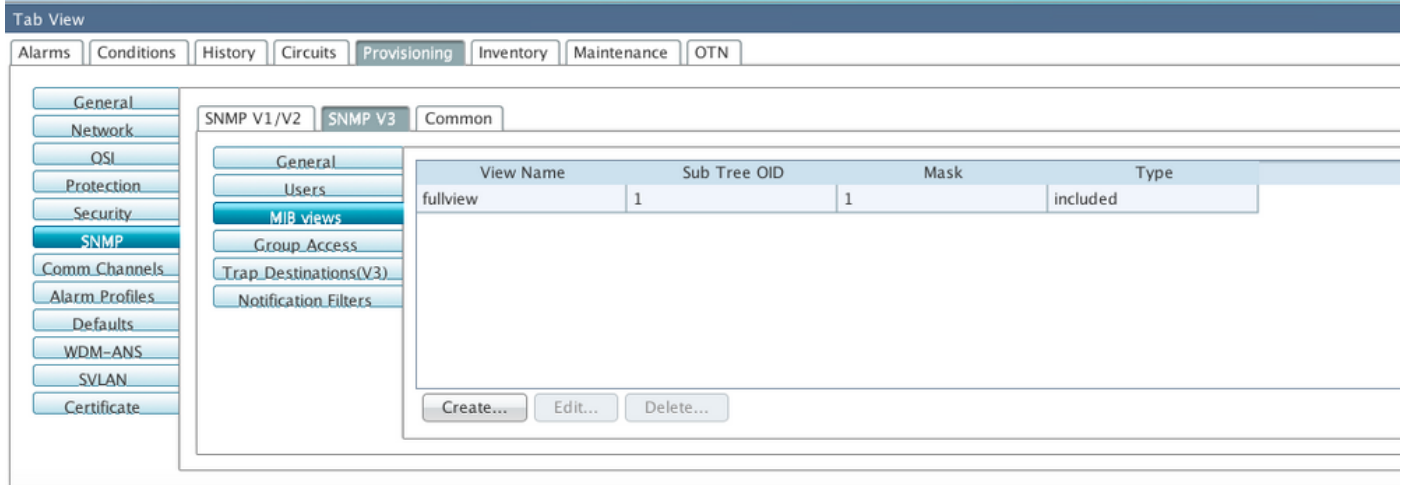

.authnopriv عضول ةروصلا يف حضوم وه امك ةعومجملا ىلإ لوصولا نيوكتب مق4. ةوطخلا

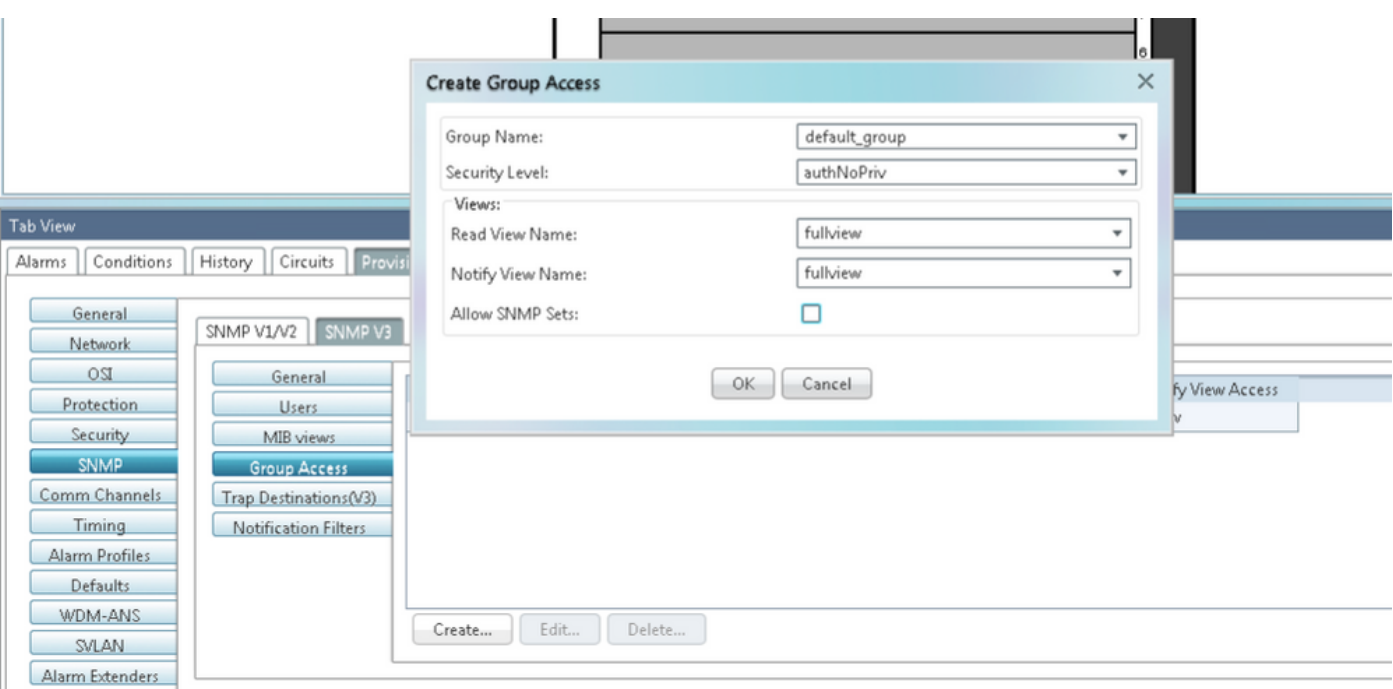

رقنا .(3V (ةمئالملا ةهجو < 3v SNMP > SNMP > دادمإلا < ةدقعلا ضرع ىلإ لقتنا 5. ةوطخلا .ةروصلا يف حضوم وه امك نيوكتو ءاشنإ ىلع

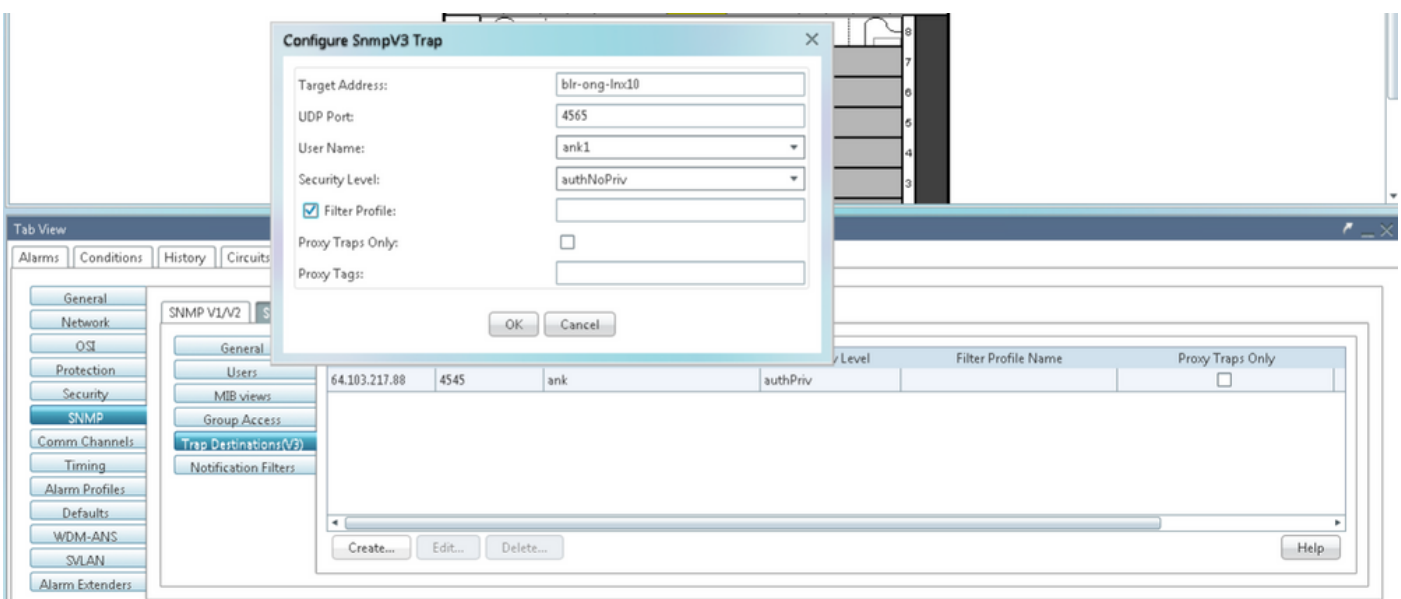

### AuthNoPriv عضو نم ققحتلا

.عيرسلا لقنت لاب مقو NMS مداخ ىل| لقتنا 1. 1 ةوطخل

:ةغيصلا

snmpwalk -v 3 -l authnopriv -u <user name> -a MD5 -A <password> <node IP> <MIB> :لاثم

blr-ong-lnx10:154> snmpwalk -v 3 -l authnopriv -u ank1 -a MD5 -A cisco123 10.64.106.40 system RFC1213-MIB::sysDescr.0 = STRING: "Cisco ONS 15454 M6 10.50-015E-05.18-SPA Factory Defaults

```
RFC1213-MIB::sysObjectID.0 = OID: CERENT-GLOBAL-REGISTRY::cerent454M6Node
DISMAN-EVENT-MIB::sysUpTimeInstance = Timeticks: (430323) 1:11:43.23
RFC1213-MIB::sysContact.0 = ""
RFC1213-MIB::sysName.0 = STRING: "Ankit_40"
RFC1213-MIB::sysLocation.0 = ""
RFC1213-MIB::sysServices.0 = INTEGER: 79
:SNMP هيبنت لئاسر
```
snmptrapd -f -Lo -OQ -Ob -Ot -F "%V\n%B\n%N\n%w\n%q\n%P\n%v\n\n" <port number> .تارادصإلا لكل اهسفن يه cmd ةمئالملا

#### 2000NCS15454/ONS زاهج ىلع noAuthNoPriv عضولا نيوكت

PLATFORM=15454-M6"

< نامألا < دادمإلا < ةدقعلا ضرع ىلإ لقتنا ،(CTC (كرتشملا لمعلا زكرم يف 1. ةوطخلا .ةروصلI ي ف حضوم وه امك **نمَآلI ريغ عضولI ىل**إ SNMP لو**صو ةل**اح **ري يءت < لوصول**I

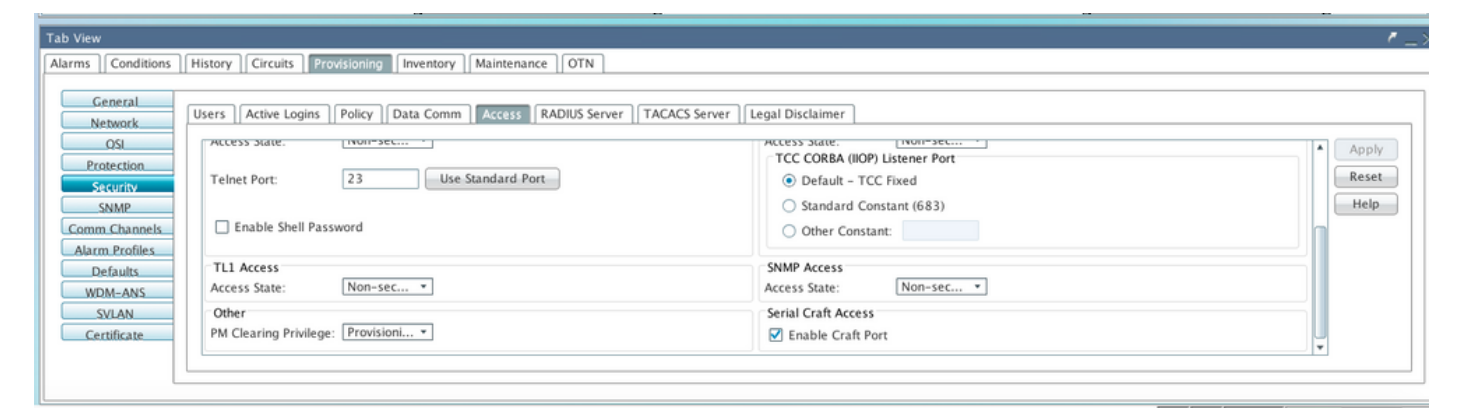

مدختسم ءاشنإ < نومدختسم < 3v SNMP > SNMP > دادعإ < دقعلا ضرع ىلإ لقتنا2. ةوطخلا .ةروصلI يف حضوم وه امك **نيوكتو** 

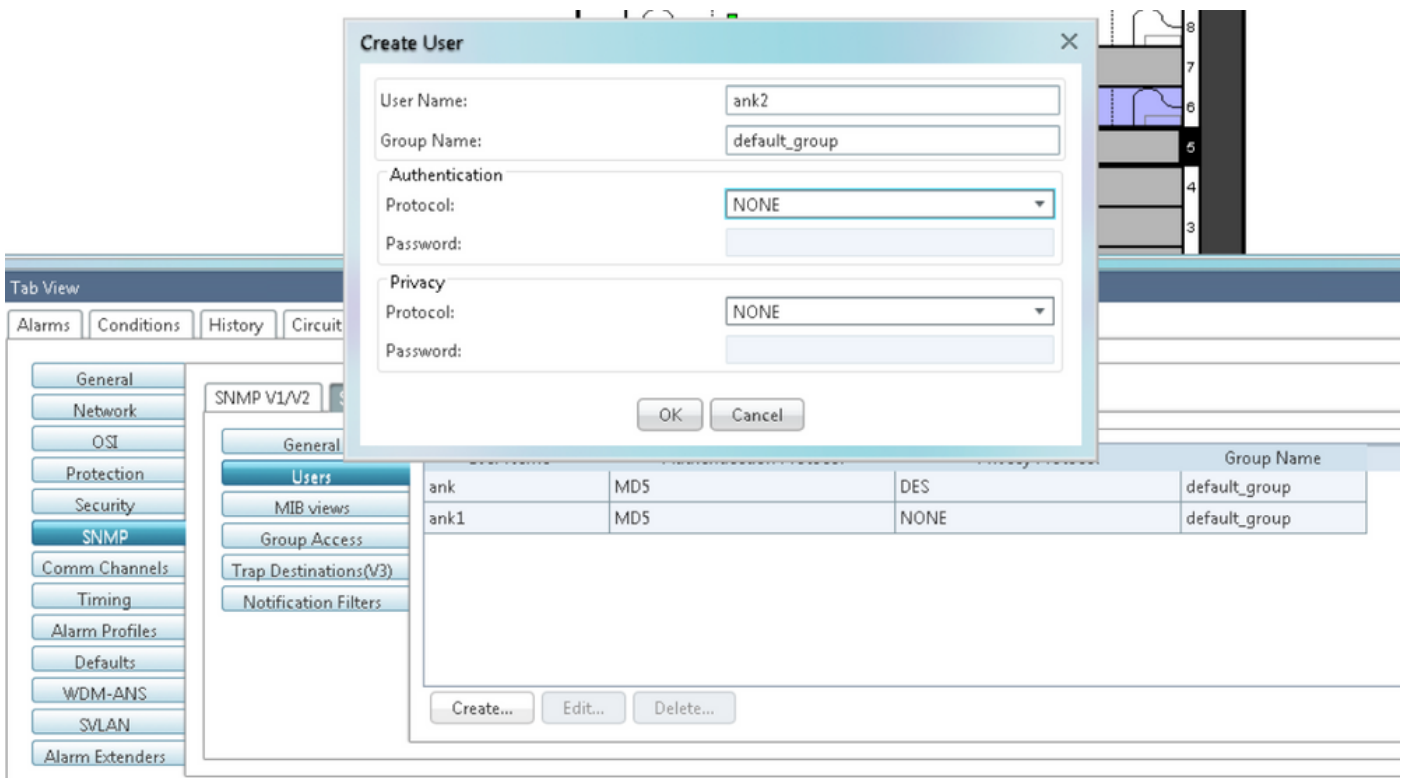

## .ةروصلا يف حضوم وه امك **ةرادإلI تامولعم ةدعاق ضرع قرط** نيوكت نم دكأت .3 ةوطخلI

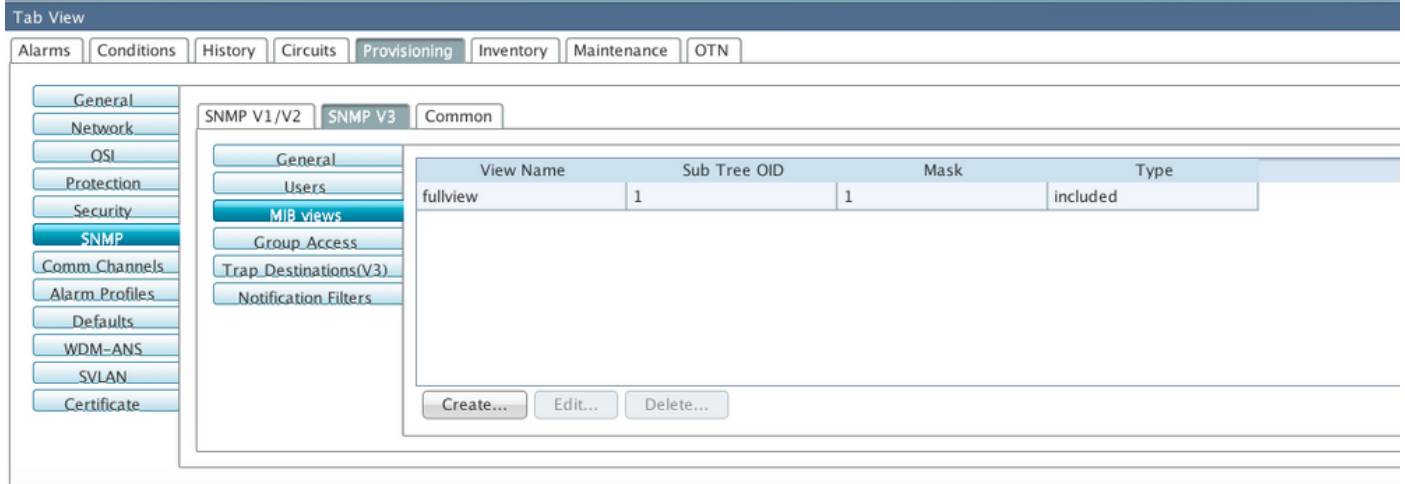

.noauthnopriv عضول ةروصلا يف حضوم وه امك ةعومجملا ىلإ لوصولا نيوكتب مق4. ةوطخلا

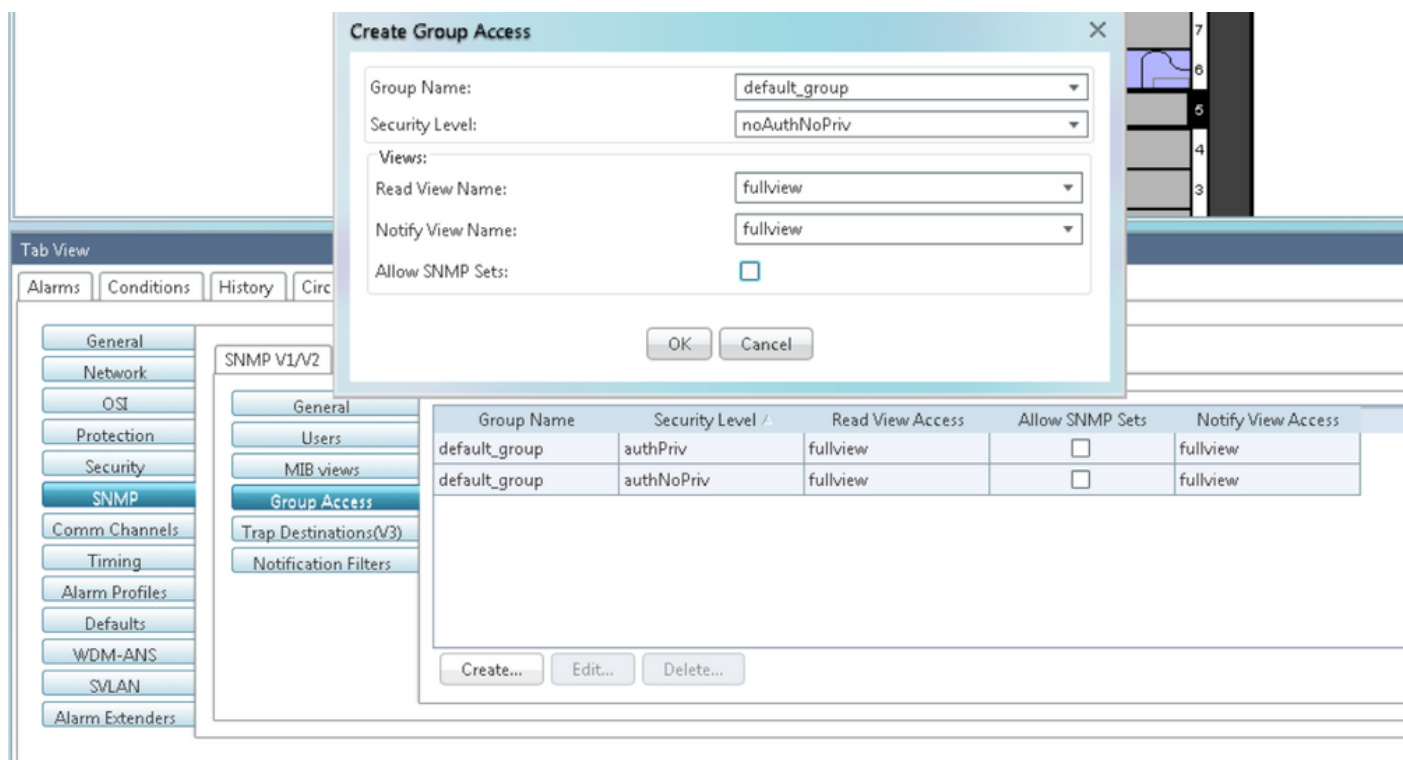

#### رقنا .(3V (ةمئالملا ةهجو < 3v SNMP > SNMP > دادمإلا < ةدقعلا ضرع ىلإ لقتنا5. ةوطخلا .ةروصلا يف حضوم وه امك **نيوكت**و **ءاشنإ** ىلع

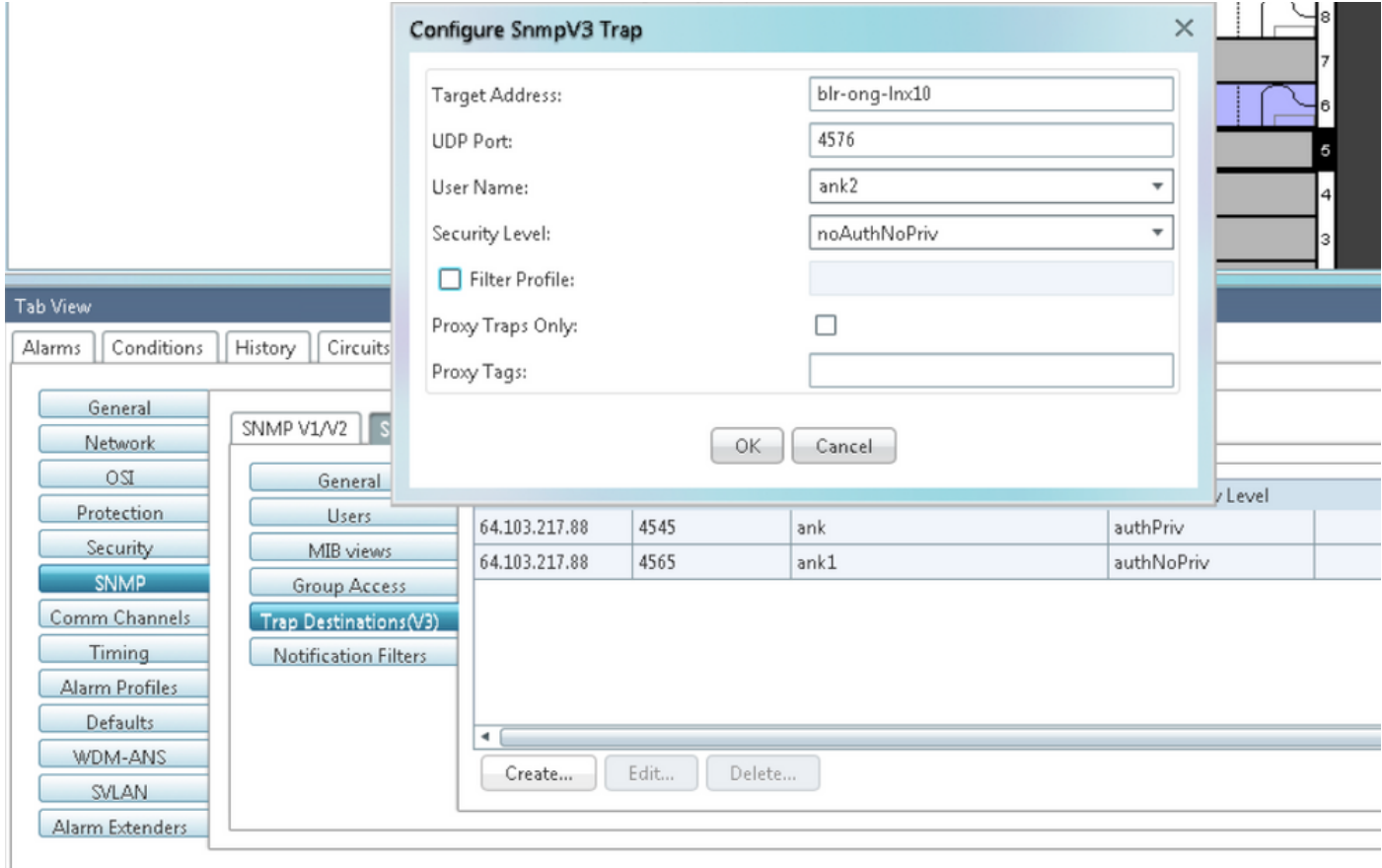

### noAuthNoPriv عضو نم ققحتلا

.عيرسلا يشملاب مقو NMS مداخ ىل| لقتنا 1. 1 ةوطخل

```
snmpwalk -v 3 -l noauthnopriv -u <user name> <node IP> <MIB>
:لاثم
blr-ong-lnx10:155> snmpwalk -v 3 -l noauthnopriv -u ank2 10.64.106.40 system
RFC1213-MIB::sysDescr.0 = STRING: "Cisco ONS 15454 M6 10.50-015E-05.18-SPA Factory Defaults
PLATFORM=15454-M6"
RFC1213-MIB::sysObjectID.0 = OID: CERENT-GLOBAL-REGISTRY::cerent454M6Node
DISMAN-EVENT-MIB::sysUpTimeInstance = Timeticks: (486910) 1:21:09.10
RFC1213-MIB::sysContact.0 = ""
RFC1213-MIB::sysName.0 = STRING: "Ankit_40"
RFC1213-MIB::sysLocation.0 = ""
RFC1213-MIB::sysServices.0 = INTEGER: 79
blr-ong-lnx10:156> 
:SNMP هيبنت لئاسر
```

```
snmptrapd -f -Lo -OQ -Ob -Ot -F "%V\n%B\n%N\n%w\n%q\n%P\n%v\n\n" <port number>
.تارادصإلا لكل اهسفن يه cmd ةمئالملا
```
### لئاسر هيبنت SNMP v3 دادعإل NE/NE

#### GNE ةدقع ىلع

ةمالع) ةعومجملا ىلإ لوصولا ةداعإب مقCو 3v SNMP > SNMP > دادعإ ىلإ لقتنا 1. ةوطخلا نامألا ىوتسمب ةعومجم مسا ريفوتب مق :(ةعومجملا ىلإ لوصولا بيوبتلا يف حضوم وه امك ممالءإو لوصولا ةءارق لماك ضرعو (noAuthnoPriv|AuthnoPriv|authPriv) .ةروصلا

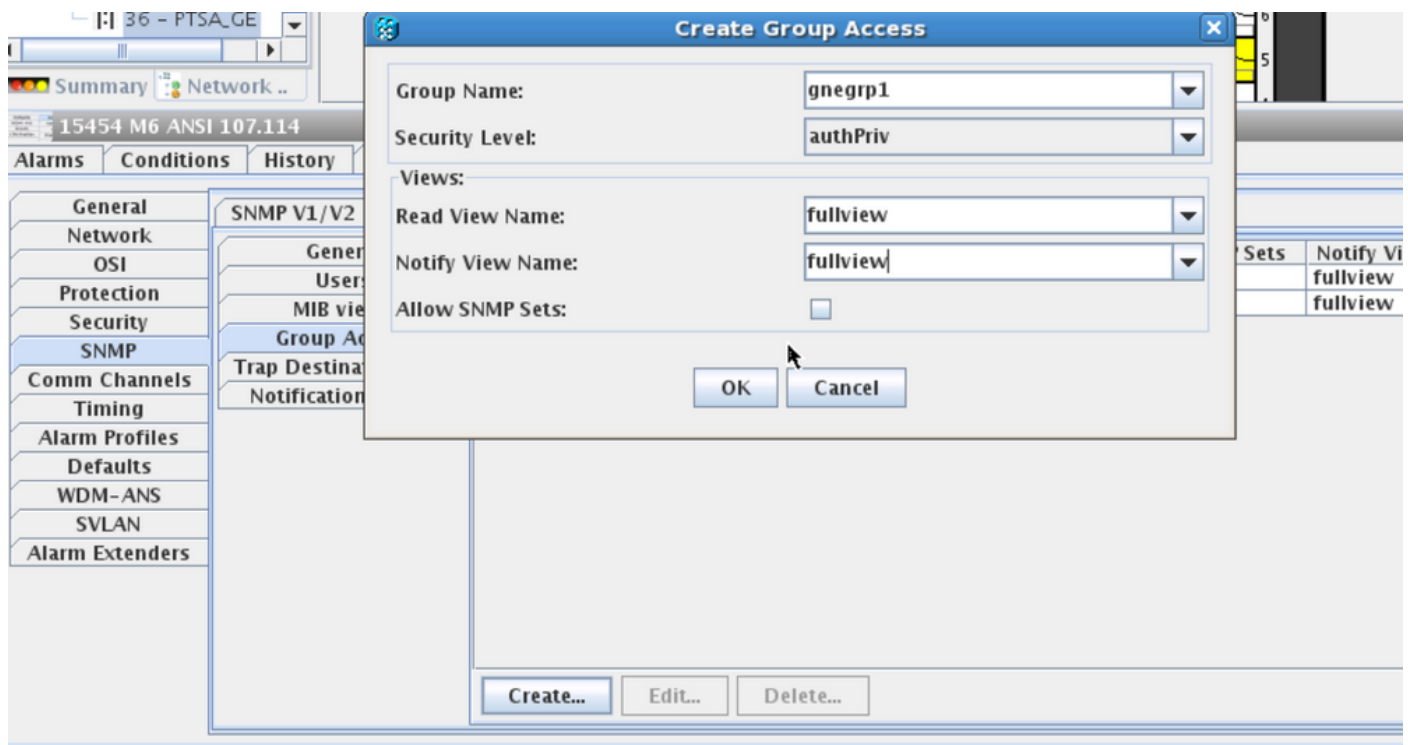

مساب مدختسم ءاشنإ :(نومدختسملI بيوبتلI ةمالع) مدختسملI لوصو ءاشنإ 2. ةوطخلI اضُيأ مق .ةعومجملاب ةصاخلا لوصول بي وبتلا ةمالع يف اقبسم هؤاشنإ مت امك ةعومجملا .ةروصلا يف حضوم وه امك لوصولا ىوتسم ىلإ ادانتسا ةقداصملا ريفوتب

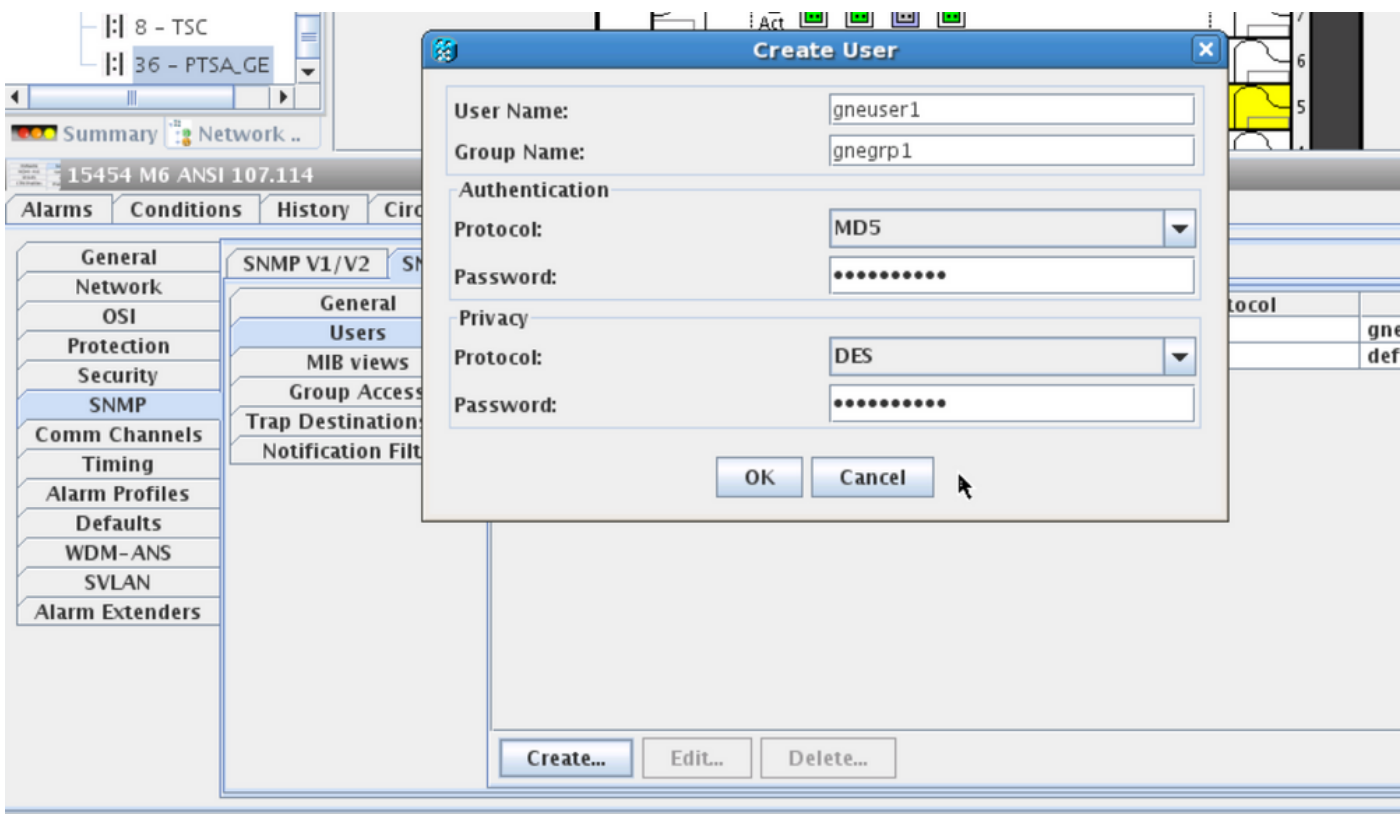

:(3V(ةمئالملا ةهجو ةحفص3. ةوطخلا

الخملا ليبس ىلع) ةمئالملا ليغشت متيس ثيح نم NMS مداخ ناونع :فدهلا ناونعلى BIr-<br>ong-lnx10).

.(9977 الثم) ةمئالملا ىلإ عامتسالا هيف متي ذفنم مقر يأ :UDP ذفنم

.مدختسملا بيوبتلا ةمالع يف مدختسملا مسا :مدختسملا مسا

."مدختسملا" بيوبتلا ةمالع يف اقبسم هنيوكت مت امك :نامألا ىوتسم

.(75 ةمالعلا ،لاثملا ليبس ىلع) ليكو ةمالع ريفوت :ليكولا تامالع

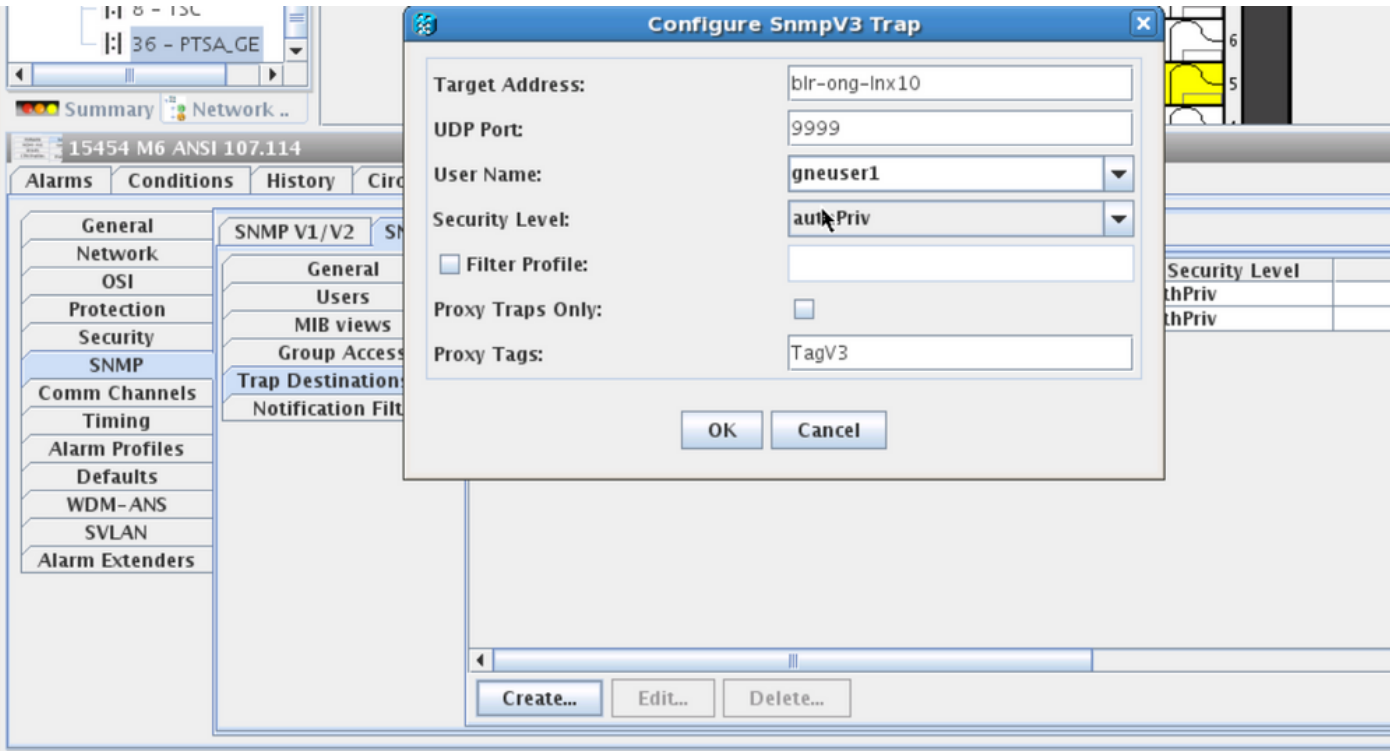

### ENE ةدقع ىلع

بيوبتلا ةمالع) **ةعومجملا لوصو ءاشنإو 3v SNMP > SNMP < دادمإل**ا ىلإ لقتنا 1. ةوطخلا (authPriv|AuthnoPriv|noAuthnoPriv (لوصولا ىوتسمب ةعومجم مسا ريفوت :(ةعومجملا لوصو .ةروصلI يَف حضوم وه امك همالعإو لوصولI ةءارقل لَماك ضرعو

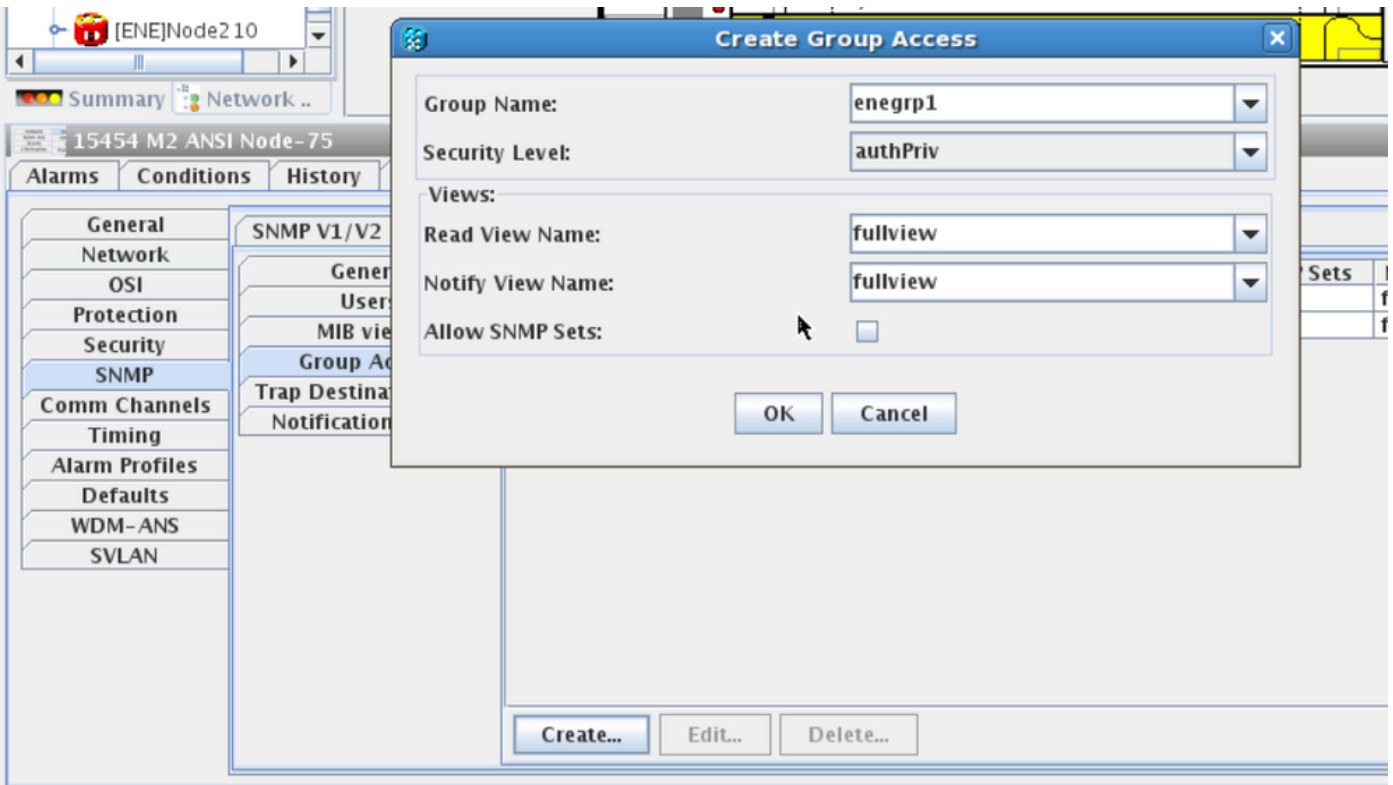

مساب مدختسم ءاشنإ :(نومدختسملI بيوبتلI ةمالع) مدختسملI لوصو ءاشنإ 2. ةوطخلI اضَيْأ مق .ةعومجملاب ةصاخلا لوصول بي وبتلI ةمالع يف اقبسم هؤاشنإ مت امك ةعومجملI .َلوصولI ىوتْسم سَاسَأْ ىلَع ّةقداصملا ريّفًوتْب

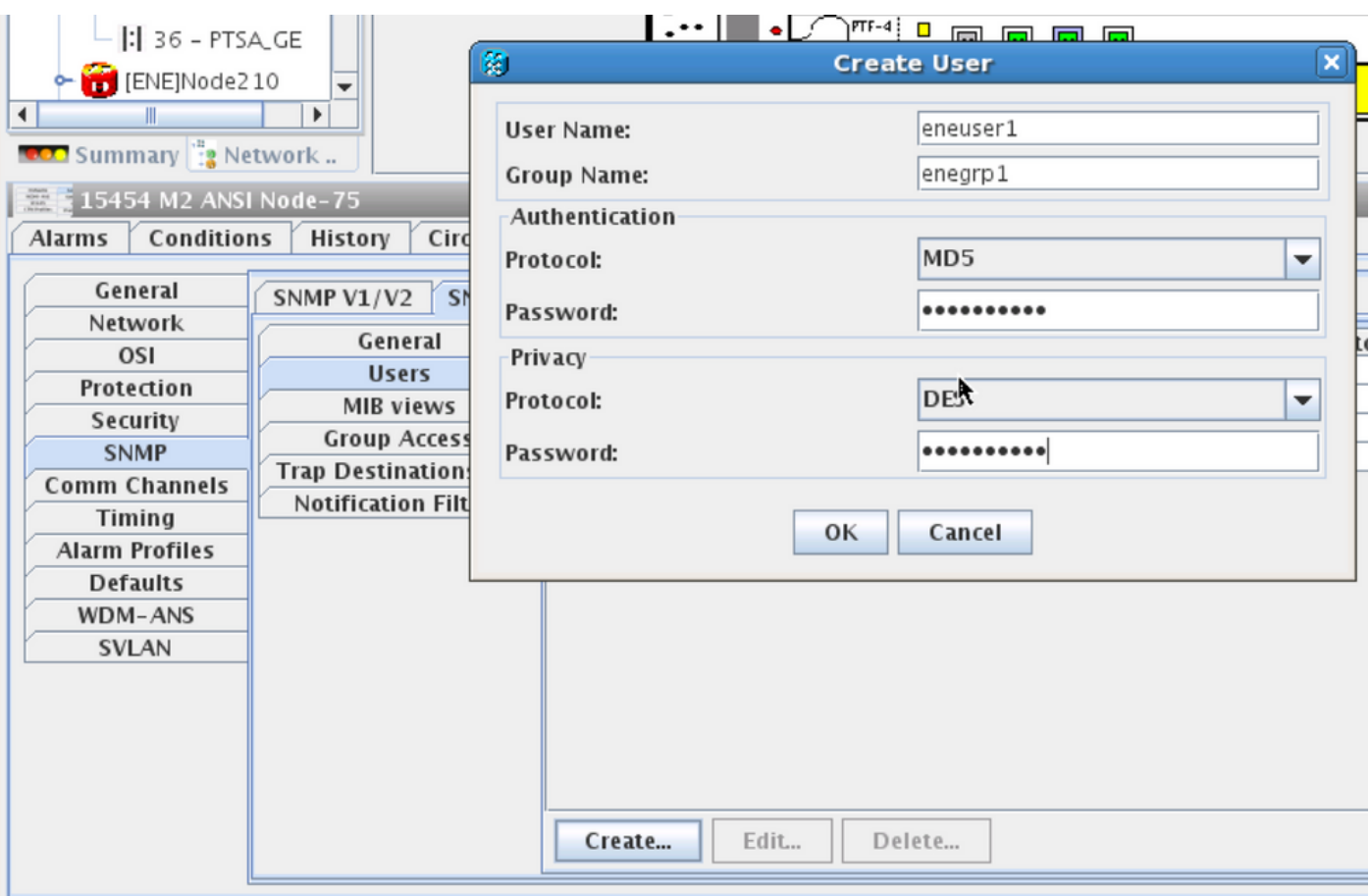

لوصو بيوبتلا ةمالع يف مدختسملا بيوبتلا ةمالع يف default\_group ءاشنإ نم دكأت .ةعومجملا لوصو بيوبتلا ةمالع يف اهنادقف ةلاح يف ةعومجملا

:(3V(ةمئالملا ةهجو ةحفص3. ةوطخلا

.GNE ةدقع IP :فدهلا ناونعلا

162. :UDP ذفنم

.مدختسملا بيوبتلا ةمالع يف مدختسملا مسا :مدختسملا مسا

."مدختسملا" بيوبتلا ةمالع يف اقبسم هنيوكت مت امك :نامألا ىوتسم

.(75Tag ،لاثملا ليبس ىلع) GNE لثم ليكو ةمالع يأ ريفوت :ليكولا تامالع

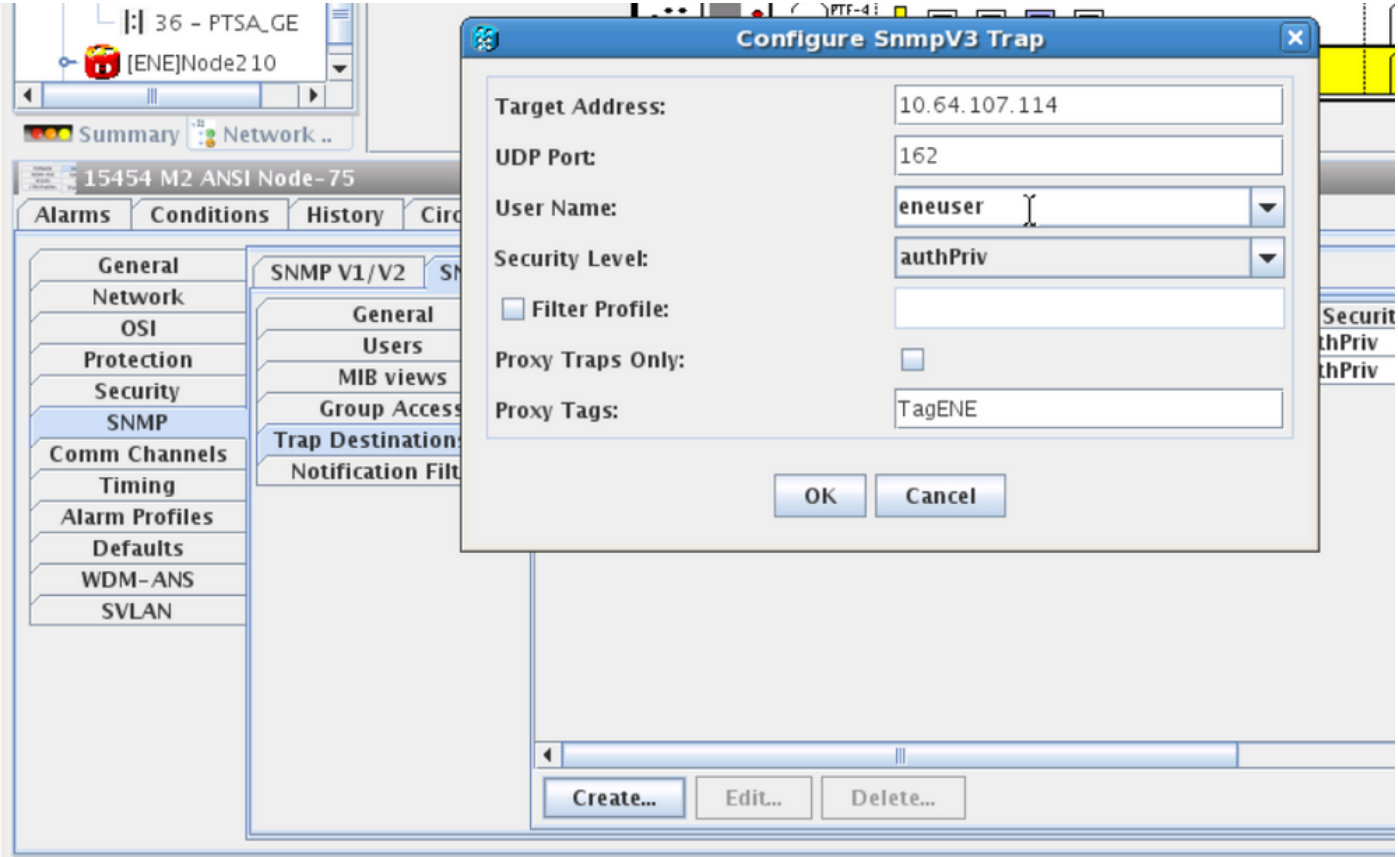

:ةكبشلا ضرع ةقيرط ىلإ لقتنا ،باهرإلا ةحفاكم زكرم يف

3.SNMPv بيوبت ةمالع ىلإ لقتنا 1. ةوطخلا

.**يئ قلت** وأ **يودي** ءاشنإب مايقلا كنكمي :SNMPv3 ليكو ةمئالم هيجوت ةادأ لودج .2 ةوطخلا

:كلذ تحت .**يئاقلت ءاشنإ** ددح

- .GNU يف ليكولا ةمالع نييعت مت :فدهلا ةمالع ●
- .ةروصلا يف حضوم وه امك ENE ةدقعل IP ددح :ةديعبلا ةمئالملا ردصم ةمئاق ●

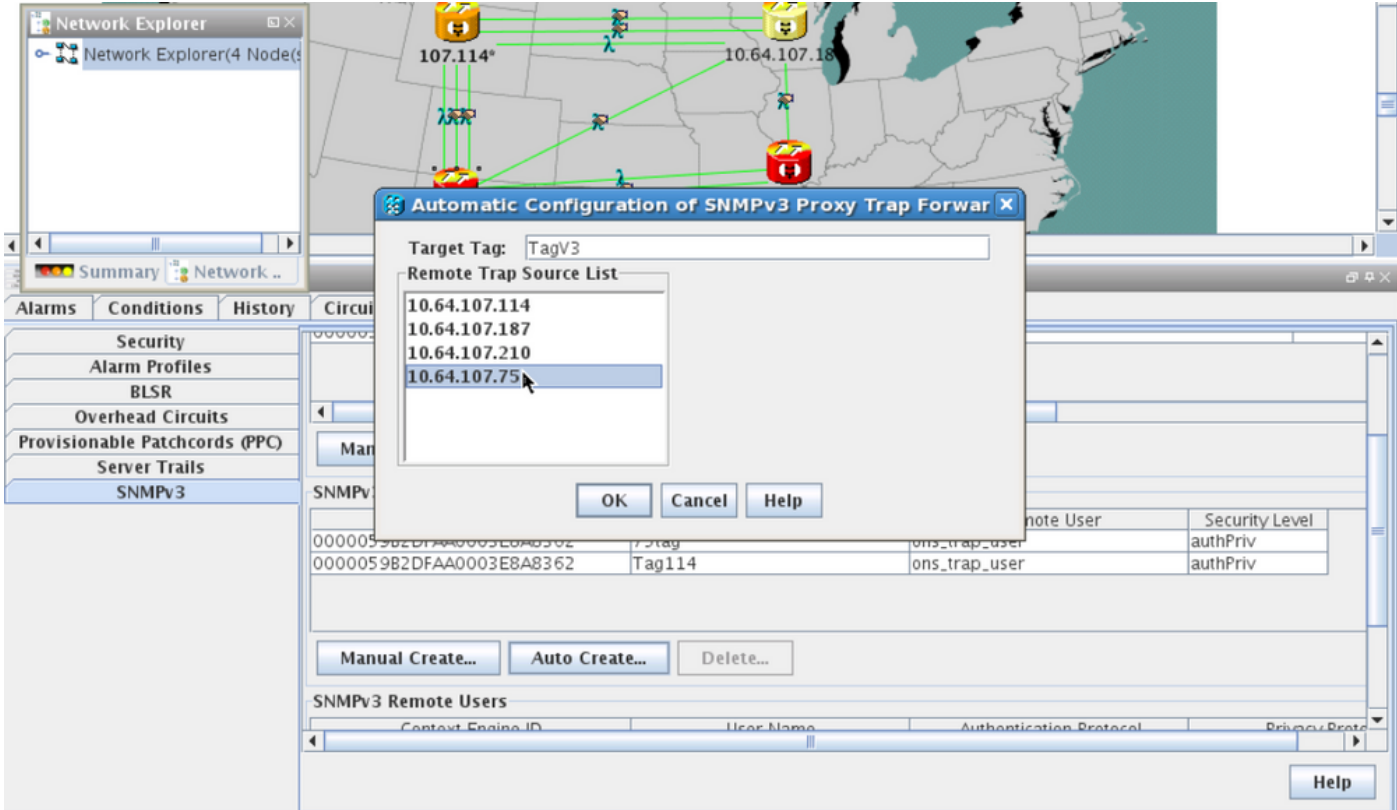

#### NE/NE دادعإ نم ققحتلا

نيوكت مداخ NMS (blr-ong-lnx10):

.SNMP هتيمستو ليلد ءاشنإب مق ،مداخلل يسيئرلا ليلدلا يف1. ةوطخلا

.snmptrapd.conf فلم ءاشنإب مق ،ليلدل اذه تحت .2 ةوطخل

:لىكشت اذه تقلخ ،snmptrapd.conf يف3. ةوطخلا

createUser -e 0x

 Engine\_NO = can be available from CTC. Open GNE node-->Node view- >Provisioning->SNMP->SNMP V3-->General. :SNMP هيبنت لئاسر

snmptrapd -f -Lo -OQ -Ob -Ot -F "%V\n%B\n%N\n%w\n%q\n%P\n%v\n\n" :ENE طخ يلء ي شملI

:authpriv عضول

snmpwalk -v 3 -l authpriv -u <user\_name> -a MD5 -A <auth\_password>123 -x DES -X <des\_password> -E <ene\_engine\_id> <gne\_ip\_address> <OID> :authnopriv عضول

snmpwalk -v 3 -l authnopriv -u <user\_name> -a MD5 -A <auth\_password> -E <ene\_engine\_id> <gne\_ip\_address> <OID>

snmpwalk -v 3 -l authpriv -u

# اهحالصإو ءاطخألا فاشكتسا

.نيوكتلا اذهل اهحالصإو ءاطخألا فاشكتسال ةددحم تامولعم اًيلاح رفوتت ال

ةمجرتلا هذه لوح

ةيل المادة الله من الناساب دنت ساب دنت مادينين تان تون تان ال ملابات أولان أعيمته من معت $\cup$  معدد عامل من من ميدة تاريما $\cup$ والم ميدين في عيمرية أن على مي امك ققيقا الأفال المعان المعالم في الأقال في الأفاق التي توكير المالم الما Cisco يلخت .فرتحم مجرتم اهمدقي يتلا ةيفارتحالا ةمجرتلا عم لاحلا وه ىل| اًمئاد عوجرلاب يصوُتو تامجرتلl مذه ققد نع امتيلوئسم Systems ارامستناه انالانهاني إنهاني للسابلة طربة متوقيا.